## **Before the workshop:**

The workshop will take place over Zoom. You'll need a laptop, or a tablet that can stand by itself, with a webcam.

Download and install the **Zoom client for meetings** application for Mac or Windows here: https://zoom.us/download#client\_4meeting

If you're using a tablet, you can download the Zoom app from the app store for your device. You don't have to create an account to join the workshop.

You will receive a link to the Zoom conference in your booking confirmation email 24 hours before the workshop.

## **For the workshop:**

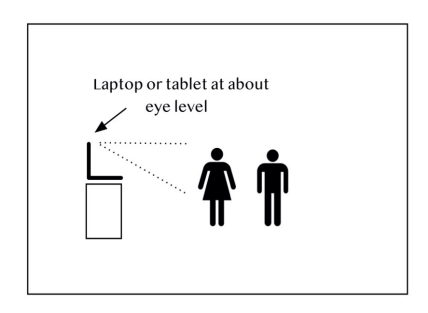

Set up the device at about the eye level of participants in a living room or somewhere there is some free space for kids to be standing and to move around. An area about the size of a double bed is plenty but it's fine if the space is a bit tighter.

If possible, try to set up so there isn't a strong light behind the participants as this can make it hard to see them on screen, and choose a space without a lot of background sound. You might like to explain to other family members the workshop is about to take place so they can avoid the area while it's taking place. Asking family members to limit heavy internet access during the workshop also helps support the experience.

Use the link to the Zoom conference sent to you with your booking confirmation to join the workshop from ten minutes before your start time. Once you've joined the meeting you will be in the "waiting room" and the workshop tutor will admit you to the meeting. This helps us to ensure your privacy and make sure only workshop participants are able to join the meeting.

At the start time the workshop tutor will welcome you to the workshop and help you check video and audio settings to make sure everything is working smoothly. The tutor will play the performance film and then the interactive workshop will begin.